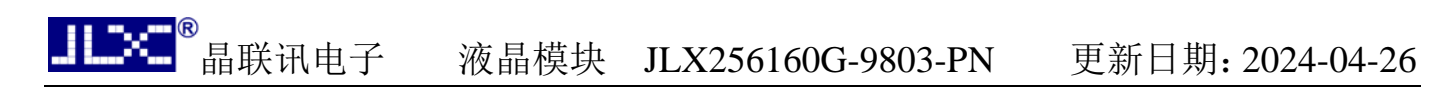

## JLX256160G-9803-PN 使用说明书

## 目 录

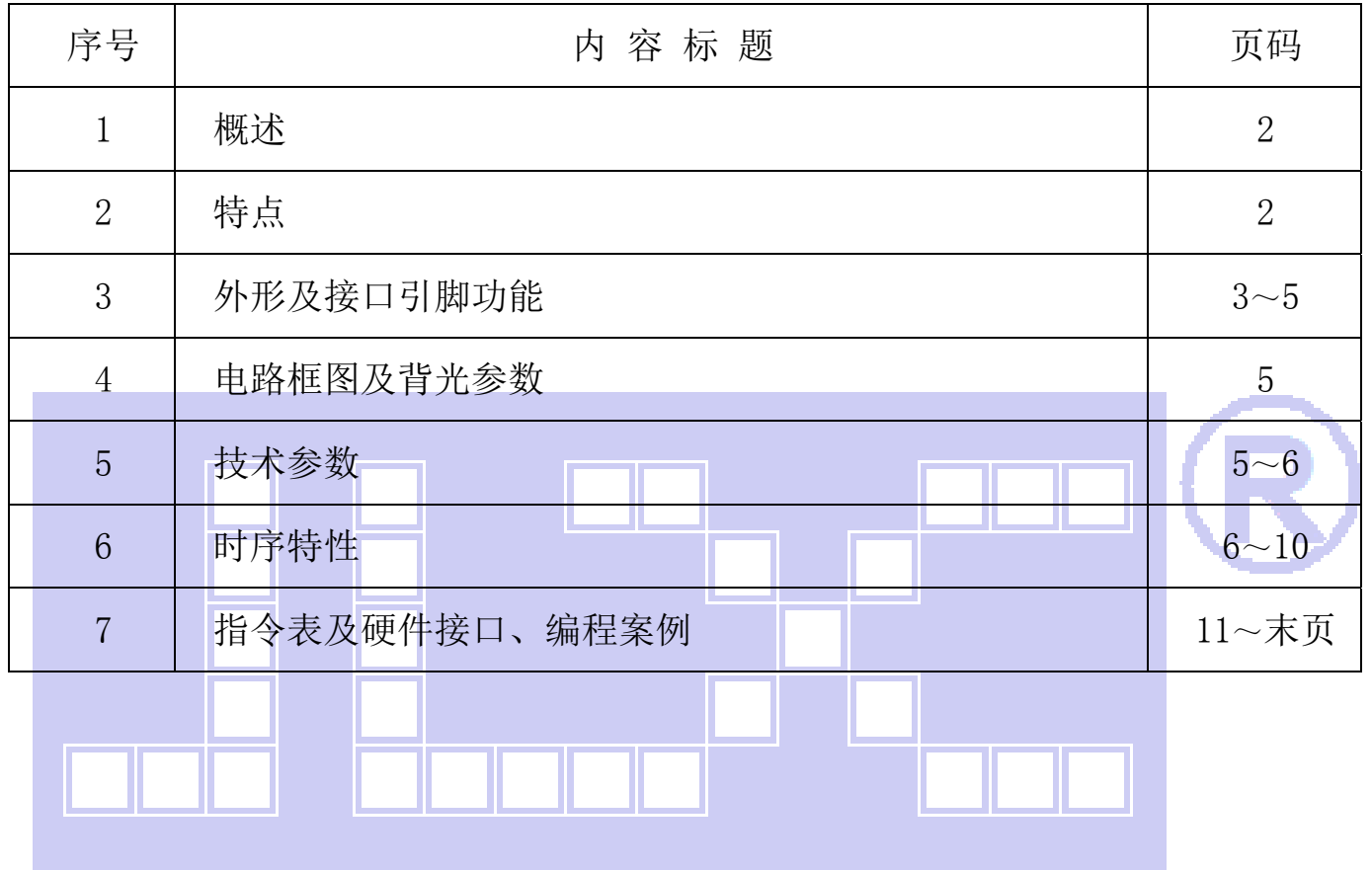

#### 1.概述

晶联讯电子专注于液晶屏及液晶模块的研发、制造。所生产 JLX256160G-9803-PN 型液晶模块 由于使用方便、显示清晰,广泛应用于各种人机交流面板。

JLX256160G-9803-PN 可以显示 256 列\*160 行点阵单色或 4 灰度级的图片, 或显示 8 个/行\*4 行 32\*32 点阵或显示 10 个/行\*6 行 24\*24 点阵的汉字,或显示 16 个/行\*10 行 16\*16 点阵的汉字。

#### 2.JLX256160G-9803-PN 图像型点阵液晶模块的特性

- $2.1$  结构牢, 焊接式 FPC。
- 2.2 IC 采用矽创公司 ST75256,功能强大,稳定性好。
- 2.3 功耗低不带背光 1mW (3.3V\*0.3mA),带背光不大于 200mW (3.3V\*60mA);
- 2.4 接口简单方便:可采用 4 线 SPI 串行接口、并行接口, I℃ 接口。
- 2.5 工作温度宽: -20℃∽+70℃;
- 2.6 储存温度宽: -30℃∽+80℃;
- 2.7 显示内容:

L.

- ●256\*128 点阵单色或 4 灰度级图片;
- ●或显示 8 个×4 行 32\*32 点阵的汉字;
- ●或显示 10 个×6 行 24\*24 点阵的汉字;
- ●或显示 16 个×10 行 16\*16 点阵的汉字;
- ●或显示其他的 ASCII 码等;
- 2.8 液晶模块是易碎的玻璃盒,请小心使用,轻拿轻放

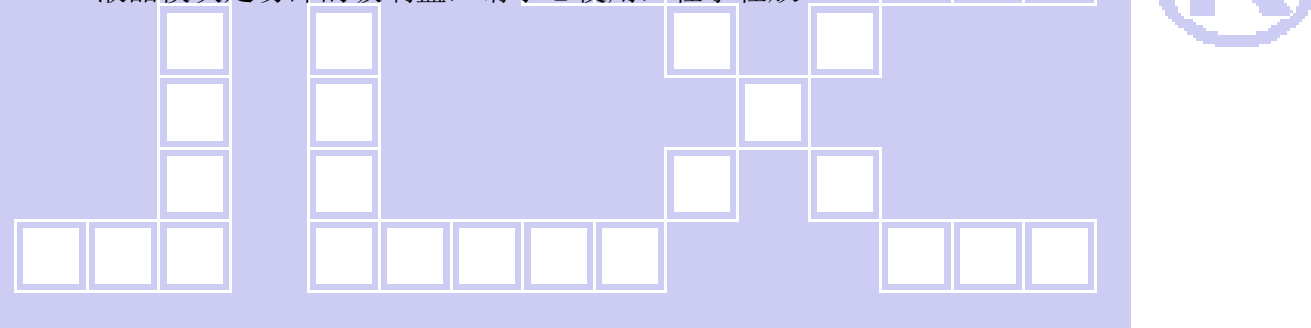

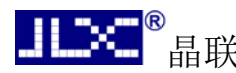

#### 3.外形尺寸及接口引脚功能:

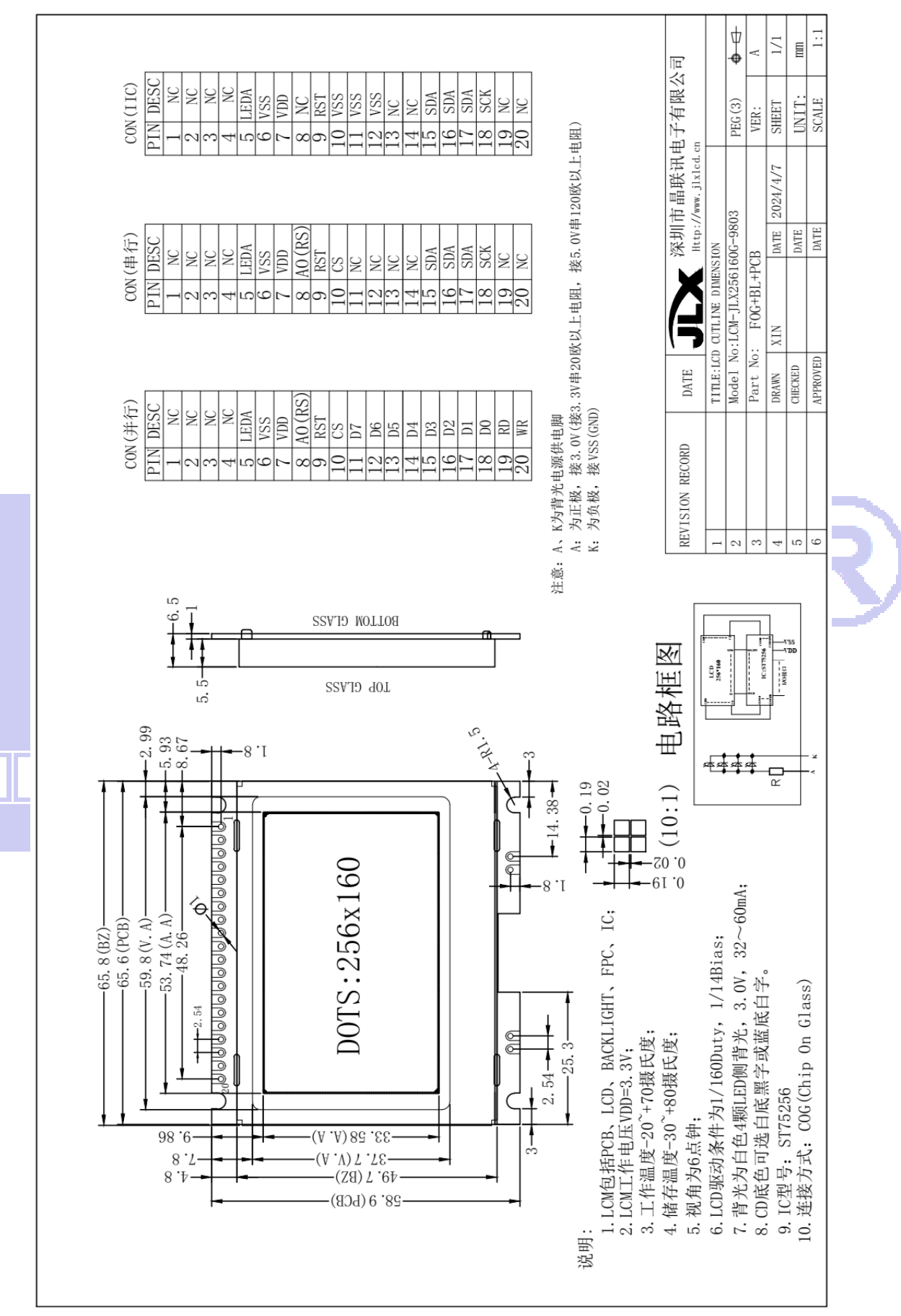

#### 图 1.液晶模块外形尺寸

#### 3.1 模块的接口引脚功能

 $3.1.1$ 并行时接口引脚功能  $\overline{x}$ 

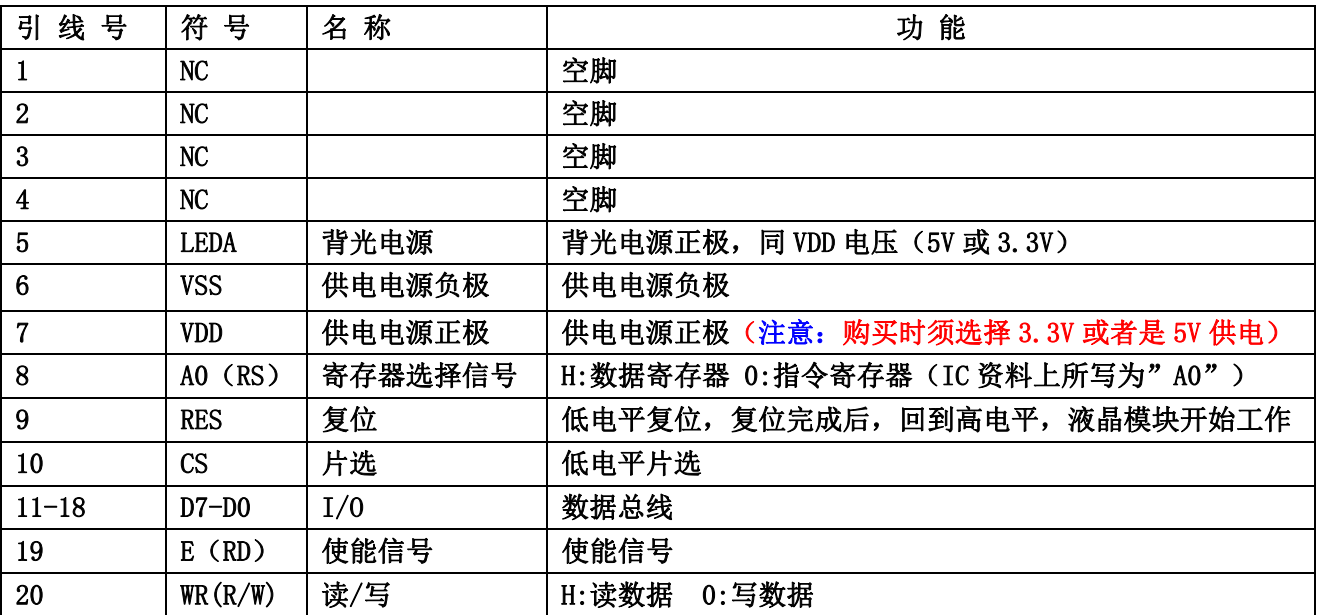

#### 表 1:模块的并行接口引脚功能

Τ

a a shekara

Τ

T

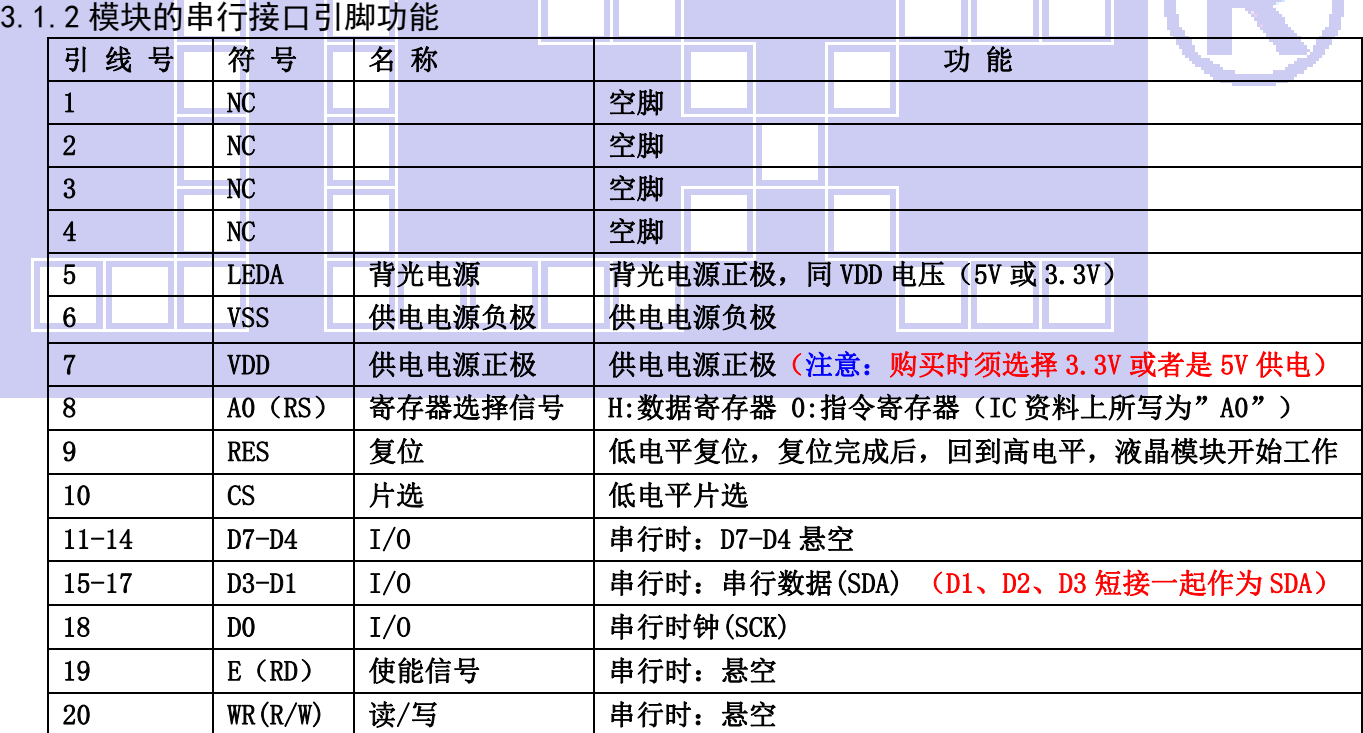

#### 表 2: 模块的串行接口引脚功能

#### 3.1.3 模块的 IIC 接口引脚功能

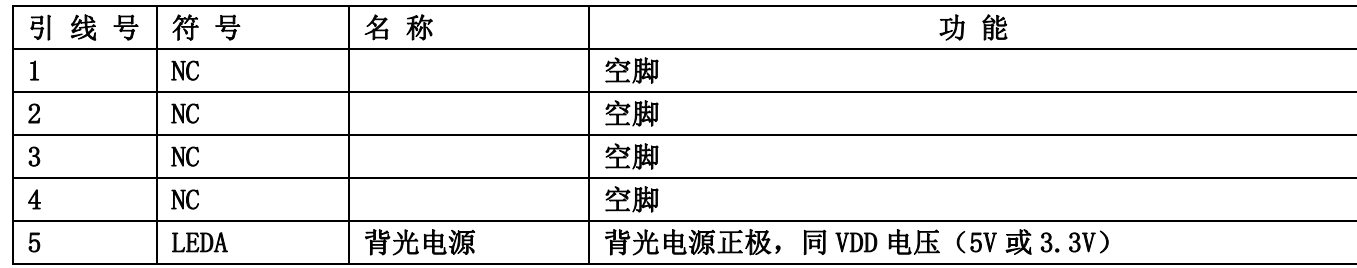

|                 | ILX 晶联讯电子      | 液晶模块    | 更新日期: 2024-04-26<br>JLX256160G-9803-PN |
|-----------------|----------------|---------|----------------------------------------|
| $6\phantom{1}6$ | <b>VSS</b>     | 供电电源负极  | 供电电源负极                                 |
| 7               | <b>VDD</b>     | 供电电源正极  | 供电电源正极 (注意: 购买时须选择 3.3V 或者是 5V 供电)     |
| 8               | AO(RS)         | 寄存器选择信号 | IIC接口,悬空                               |
| 9               | <b>RST</b>     | 复位      | 低电平复位, 复位完成后, 回到高电平, 液晶模块开始工作          |
| 10              | <b>CS</b>      | 片选      | IIC 接口,接 VSS                           |
| 11              | D7             | I/0     | IIC 接口, 此引脚是从属地址接 VSS                  |
| 12              | D <sub>6</sub> | I/0     | IIC 接口, 此引脚是从属地址接 VSS                  |
| 13              | D <sub>5</sub> | I/0     | IIC 接口, 悬空                             |
| 14              | D4             | I/0     | IIC 接口, 悬空                             |
| $15 - 17$       | $D3-D1(SDA)$   | I/0     | 串行数据 (D1、D2、D3 短接一起作为 SDA)             |
| 18              | DO (SCK)       | I/0     | 串行时钟                                   |
| 19              | RD(E)          | 使能信号    | IIC 接口, 悬空                             |
| 20              | WR             | 读/写     | IIC 接口, 悬空                             |

表 3: 模块的 IIC 接口引脚功能

## 4. 电路框图

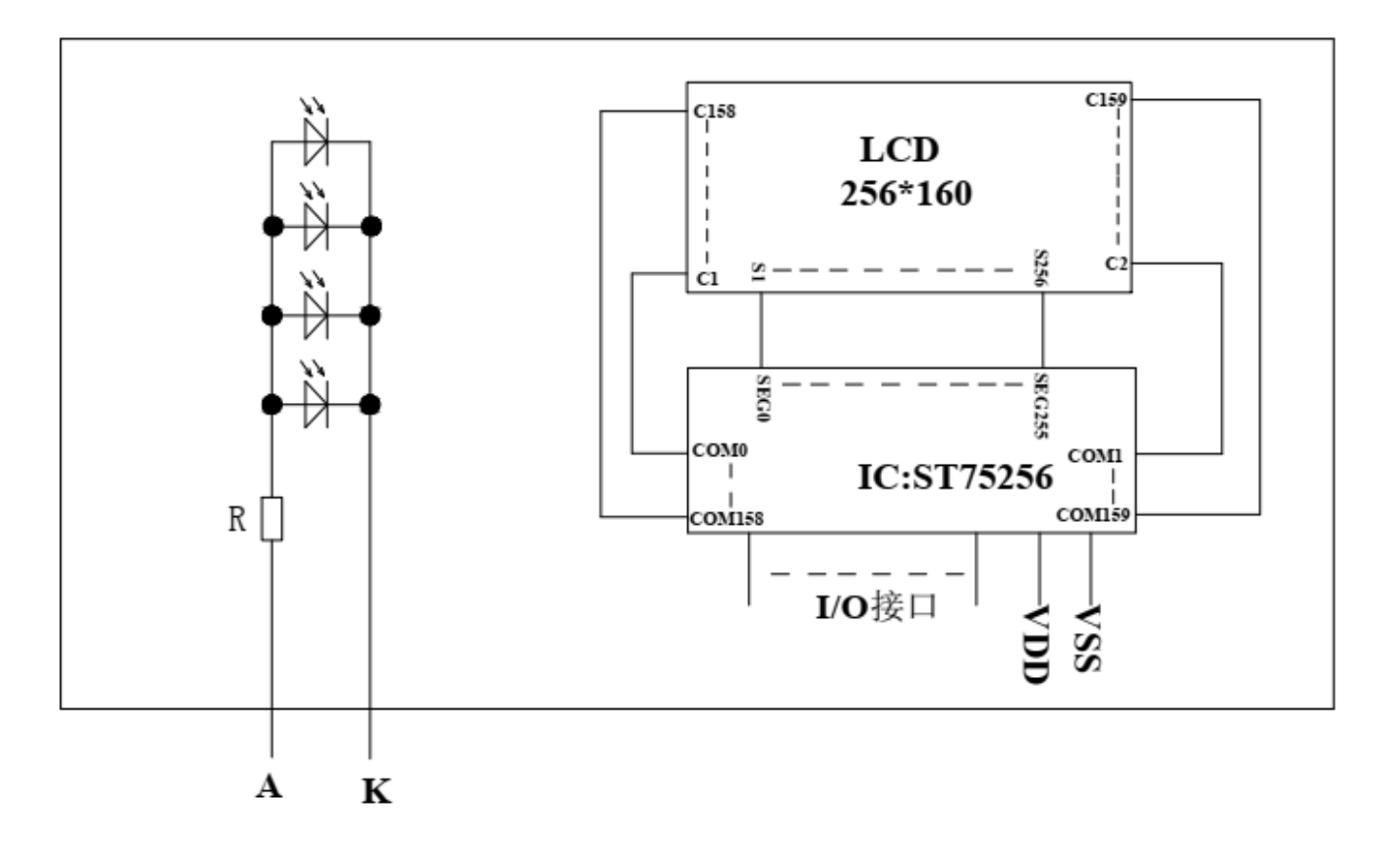

### 图 2:JLX256160G-9803-PN 图像点阵型液晶模块的电路框图

#### 4.1 背光参数

该型号液晶模块带 LED 背光源。它的性能参数如下:

工作温度: -20℃∽+70℃ 背光颜色:白色。 正常工作电流为:(8∽15)×4=32~60mA(LED 灯数共 4 颗); 工作电压:3.3V;(PCB 已加限流电阻)

#### 5.技术参数

#### 5.1 最大极限参数(超过极限参数则会损坏液晶模块)

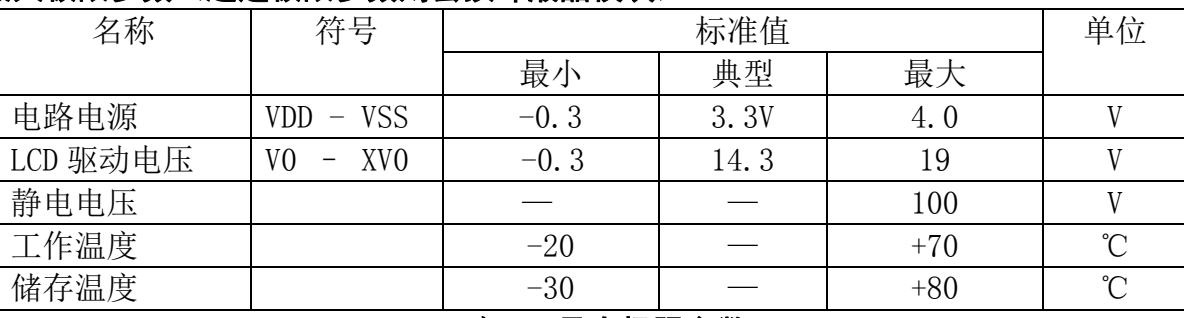

#### 表 4: 最大极限参数

#### 5.2 直流(DC)参数

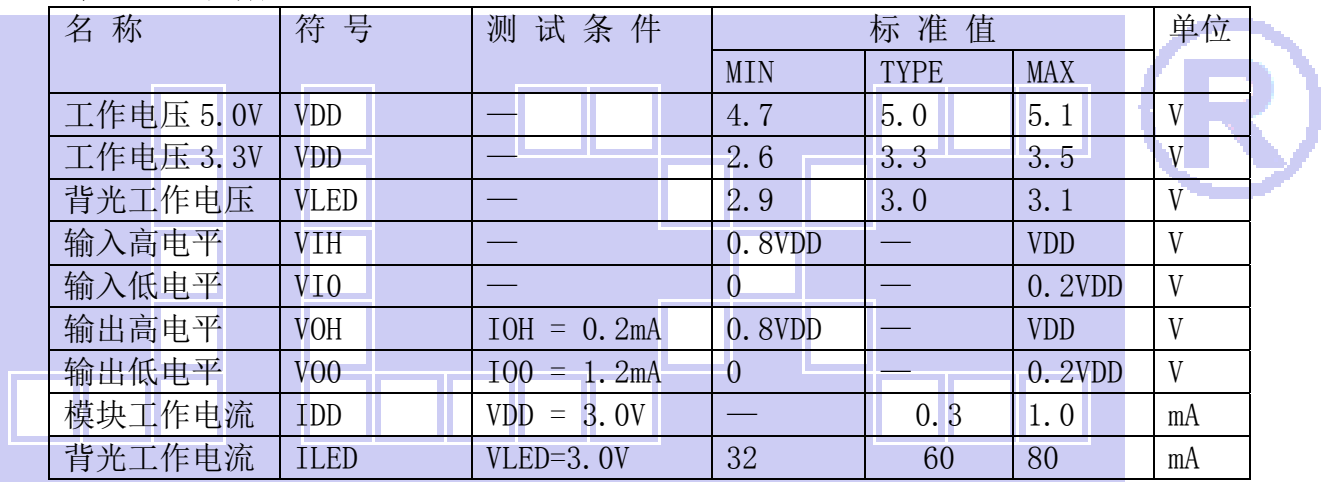

#### 表 5: 直流 (DC) 参数

#### 6. 读写时序特性(AC 参数)

6.1 4 线 SPI 串行接口写时序特性(AC 参数)

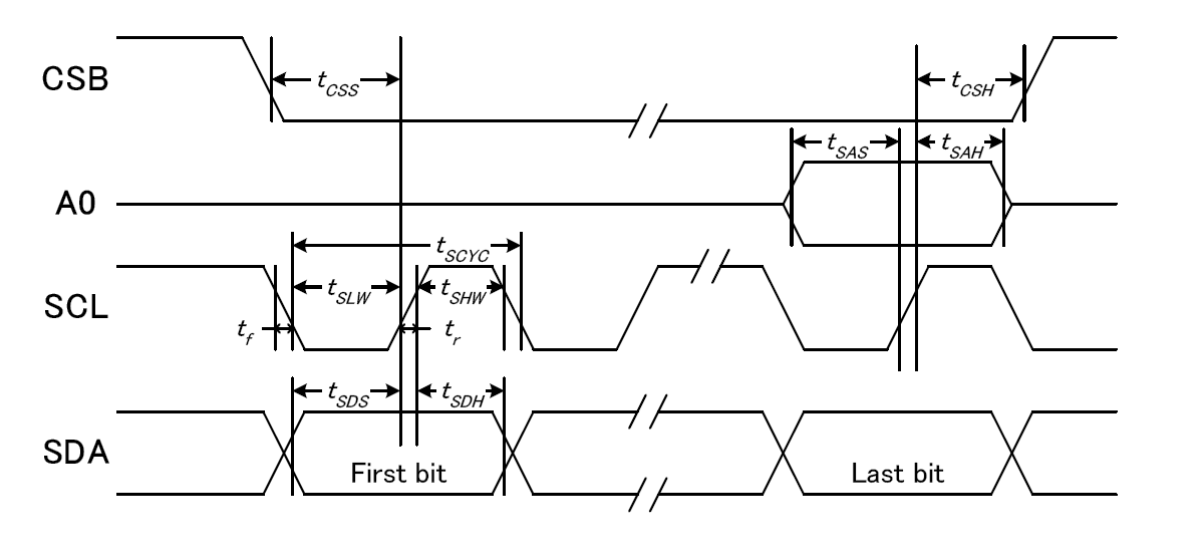

图 3. 从 CPU 写到 ST75256(Writing Data from CPU to ST75256)

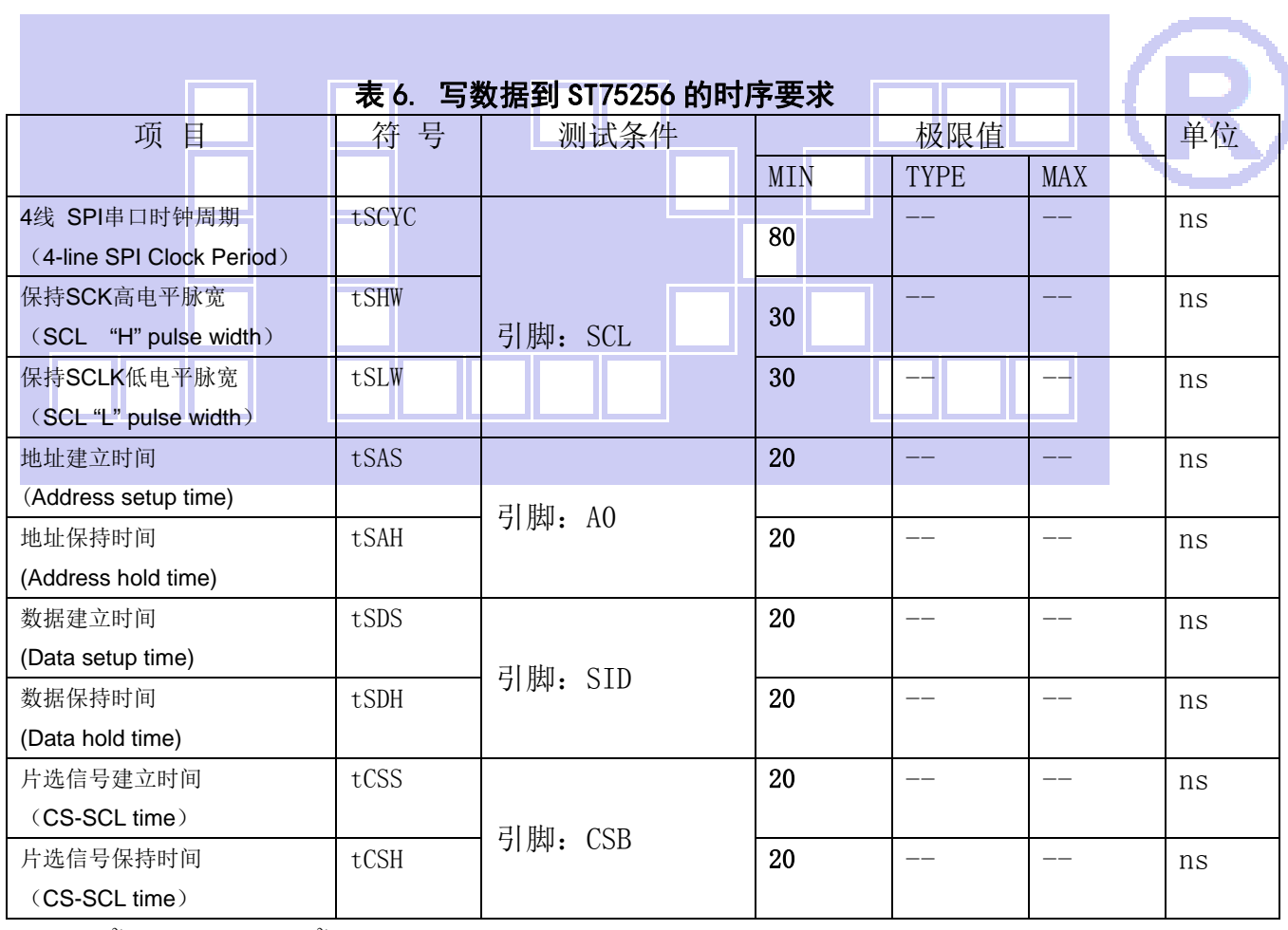

VDD =1.8<sup>~</sup>3.3V $\pm$ 5%, Ta = -30<sup>~</sup>85°C

输入信号的上升和下降时间(TR, TF) 在 15 纳秒或更少的规定。

所有的时间,用 20%和 80%作为标准规定的测定。

#### 6.2 6800 时序并行接口的时序特性(AC 参数)

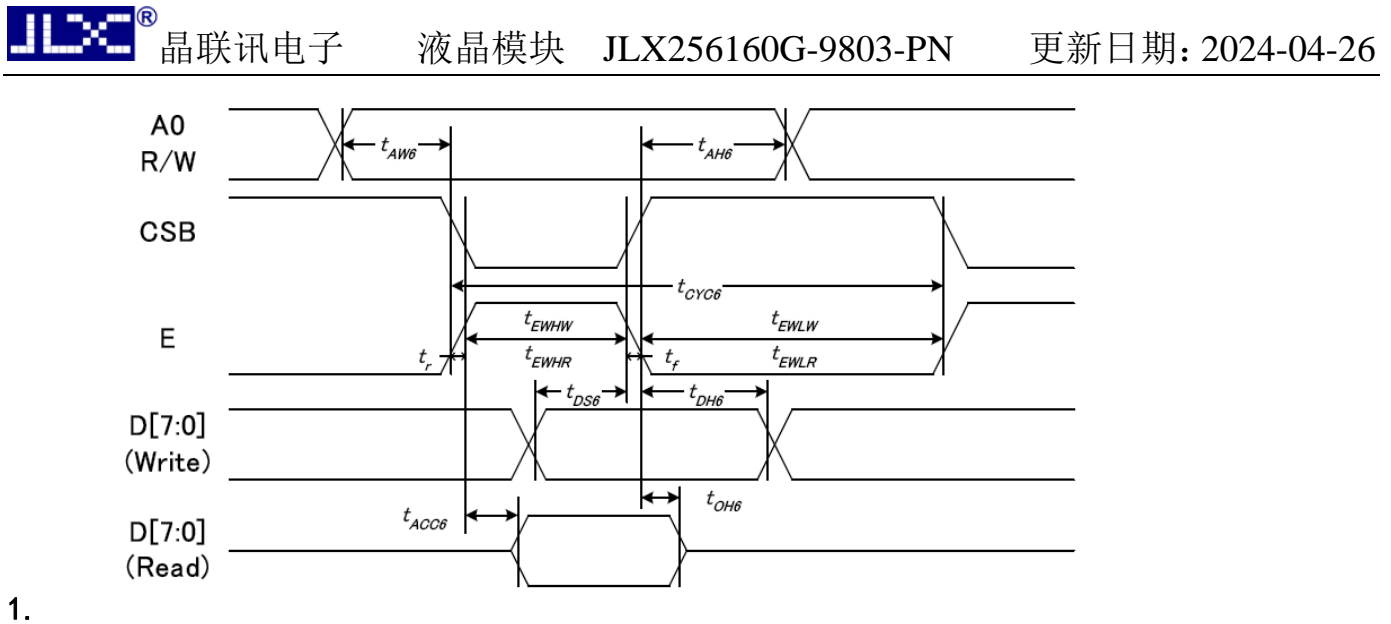

从 CPU 写到 ST75256(Writing Data from CPU to ST75256)

#### 图 4.写数据到 ST75256 的时序要求(6800 系列 MPU)

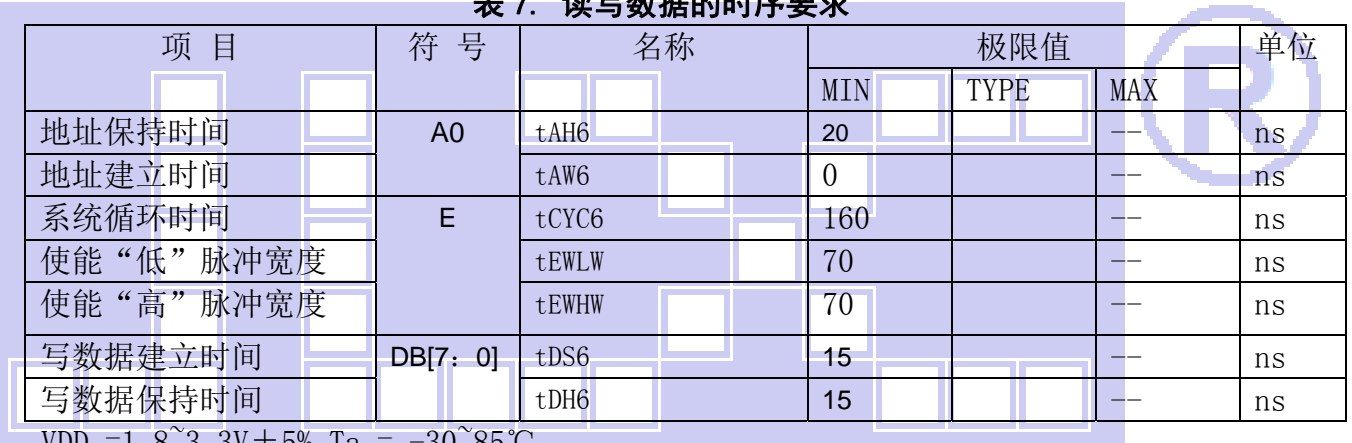

#### $2 \pm \pi$  7.  $\frac{1}{2}$  and  $\frac{1}{2}$  and  $\frac{1}{2}$  and  $\frac{1}{2}$  and  $\frac{1}{2}$  and  $\frac{1}{2}$  and  $\frac{1}{2}$

VDD =1.8~3.3V±5%,Ta = -30~85℃

输入信号的上升时间和下降时间(TR,TF)是在 15 纳秒或更少的规定。当系统循环时间非 常快,

 $(TR + TF) \leq (t\cos 6 - t\sin 4w - t\sin 2w)$ 指定。

所有的时间,用 20%和 80%作为参考指定的测定。

tewlw 指定为重叠的 CSB"H"和"L"。

R/W 信号总是"H"

#### 6.3 8080 时序并行接口的时序特性(AC 参数)

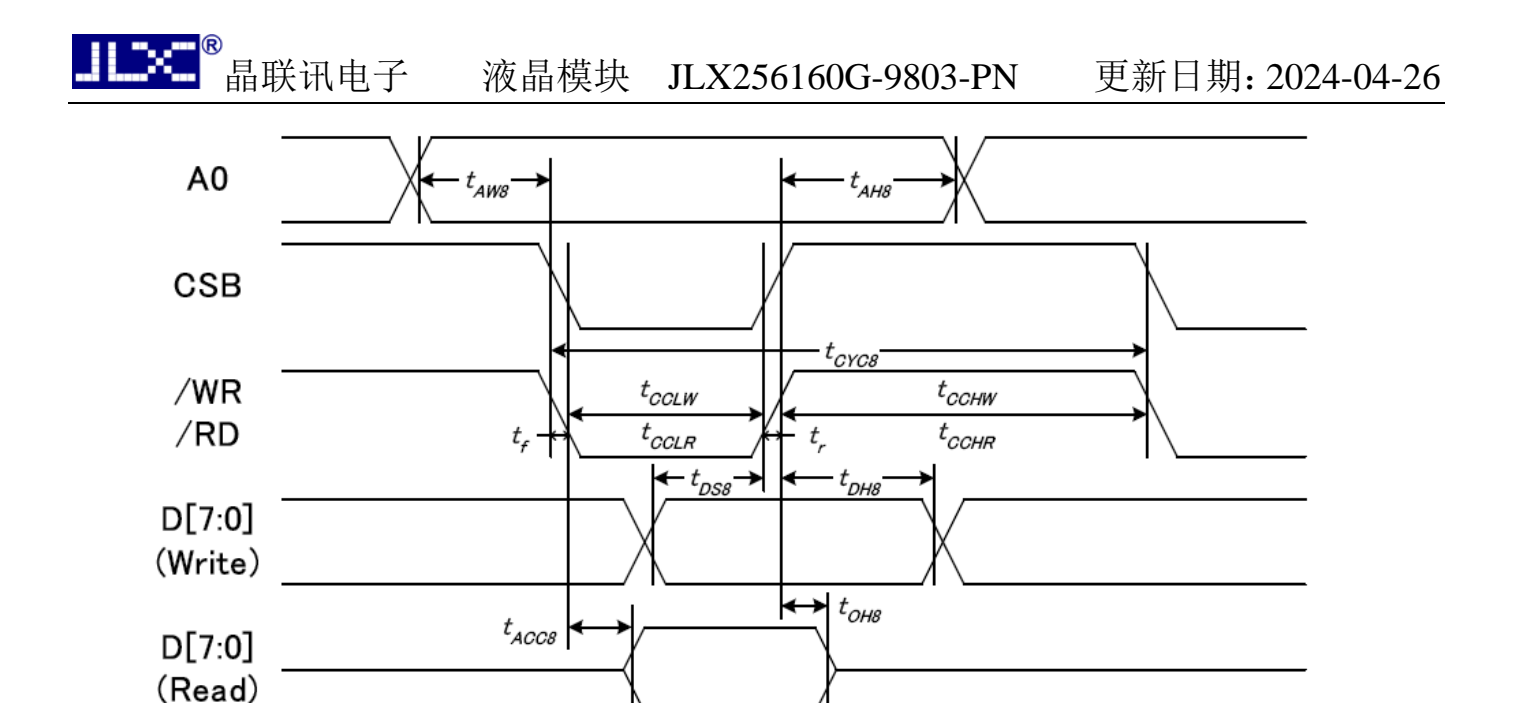

从 CPU 写到 ST75256(Writing Data from CPU to ST75256)

#### 图 5.写数据到 ST75256 的时序要求(8080 系列 MPU)

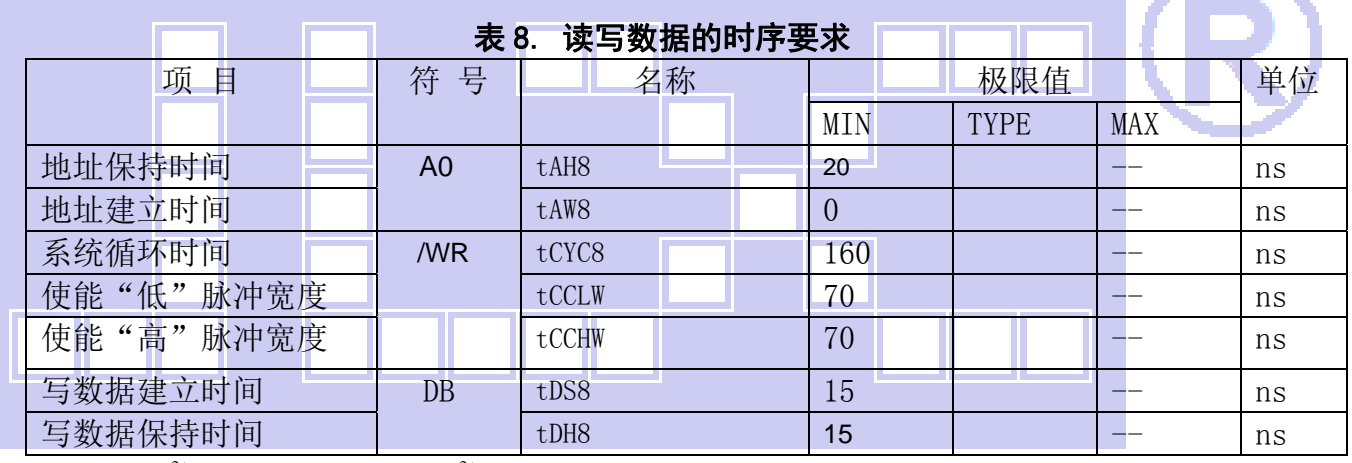

VDD =1.8<sup> $\degree$ </sup>3.3V ± 5%, Ta =  $-30\degree$ 85°C

 输入信号的上升时间和下降时间(TR,TF)是在 15 纳秒或更少的规定。当系统循环时间非 常快,

(TR + TF)≤(tcyc8–tcclw–tcchw)指定。

所有的时间,用 20%和 80%作为参考指定的测定。

tcclw 被指定为"L"之间的重叠 CSB 和/ WR 处于"L"级

### $6.3$  $I^2$ C接口的时序特性 (AC 参数)

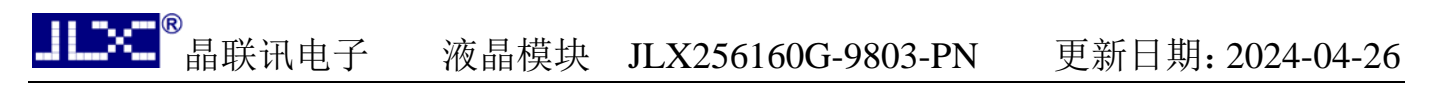

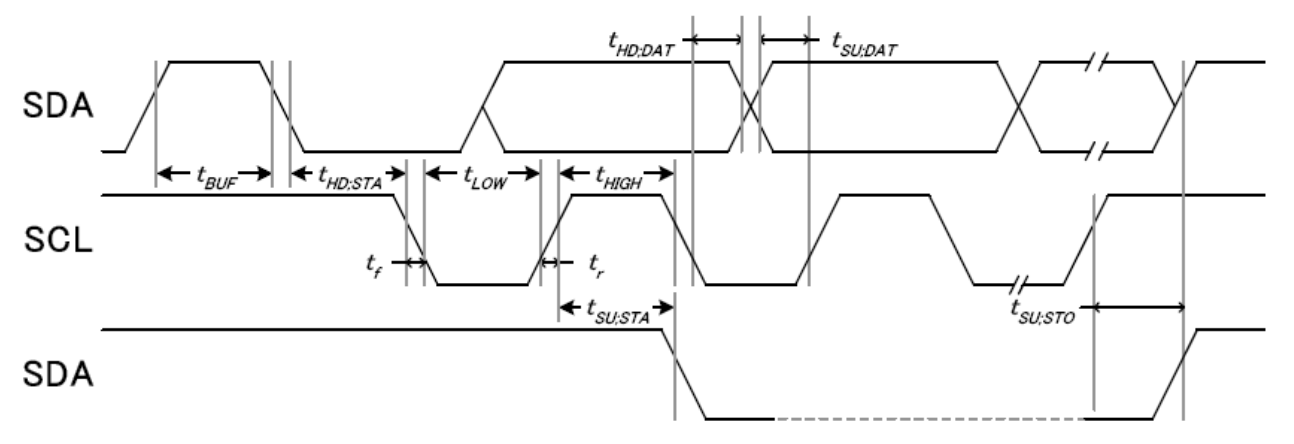

从 CPU 写到 ST75256(Writing Data from CPU to ST75256)

图 6. 写数据到 ST75256 的时序要求 ( I<sup>2</sup>C 系列 MPU)

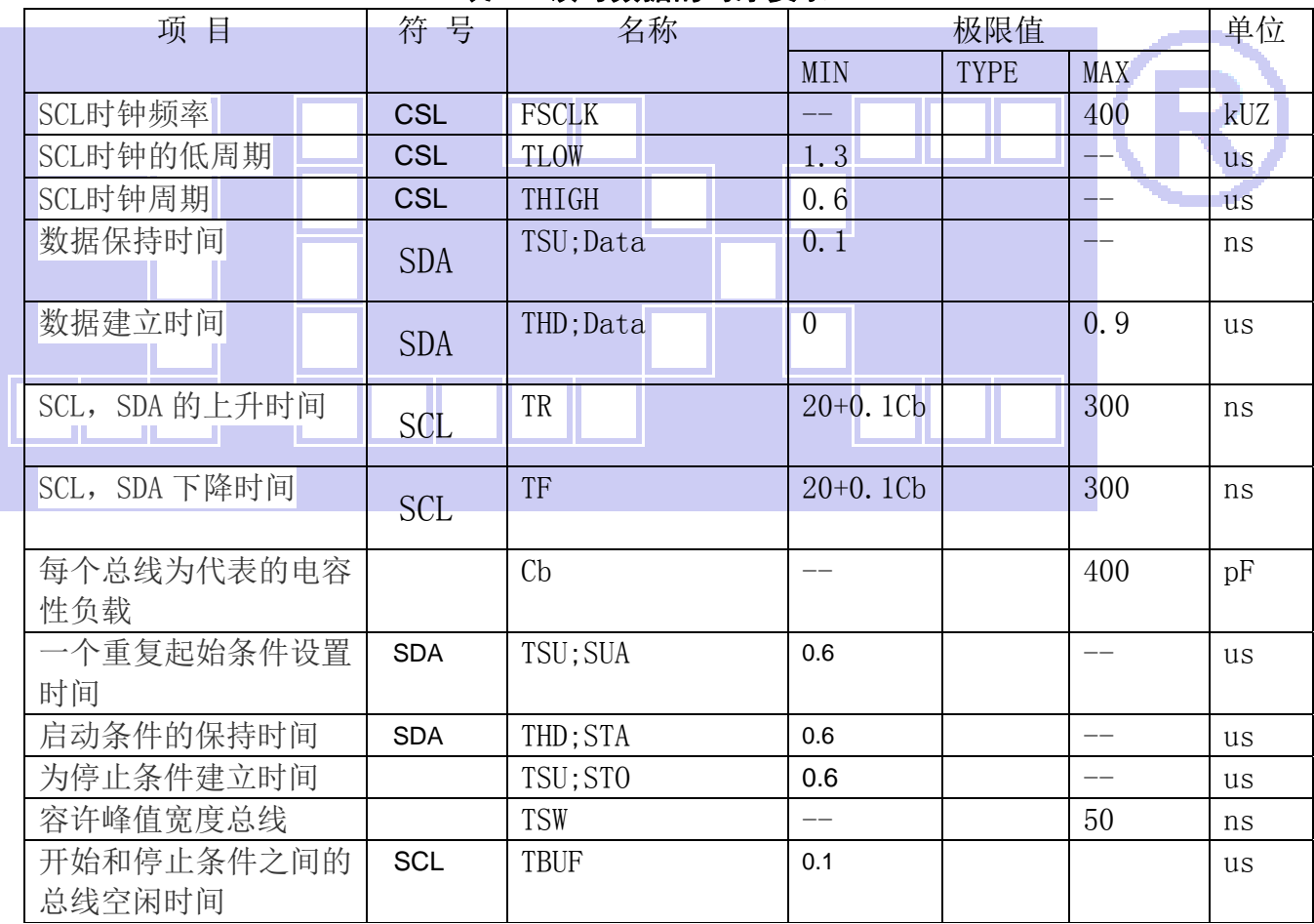

#### 表 9. 读写数据的时序要求

所有的时间,用 20%和 80%作为标准规定的测定。

这是推荐的操作 I C 接口与 VDD1 高于 2.6V。

#### 6.4 电源启动后复位的时序要求(RESET CONDITION AFTER POWER UP):

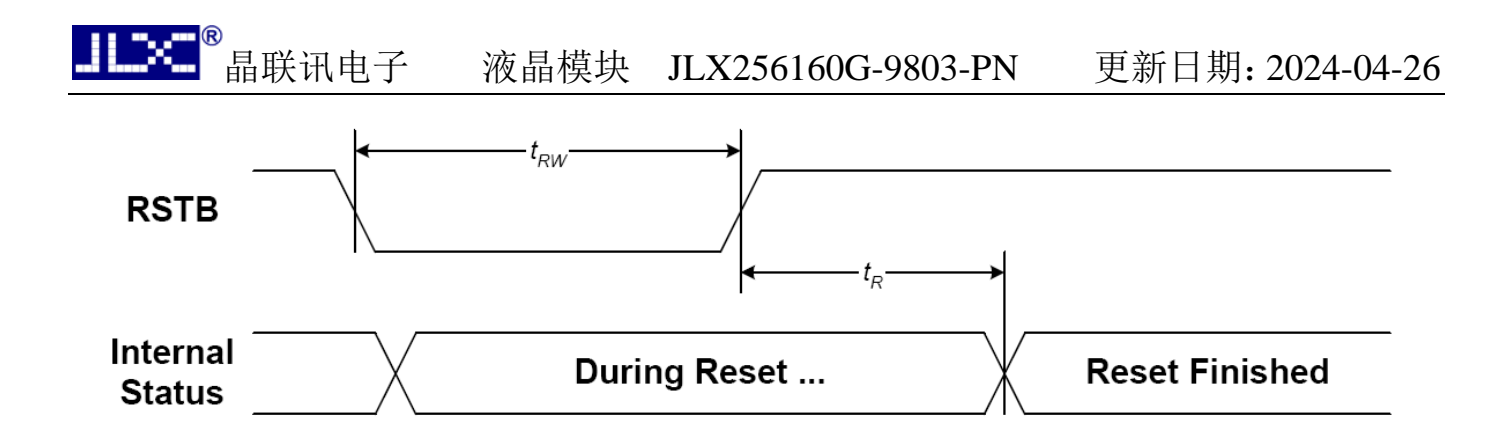

#### 图 7:电源启动后复位的时序

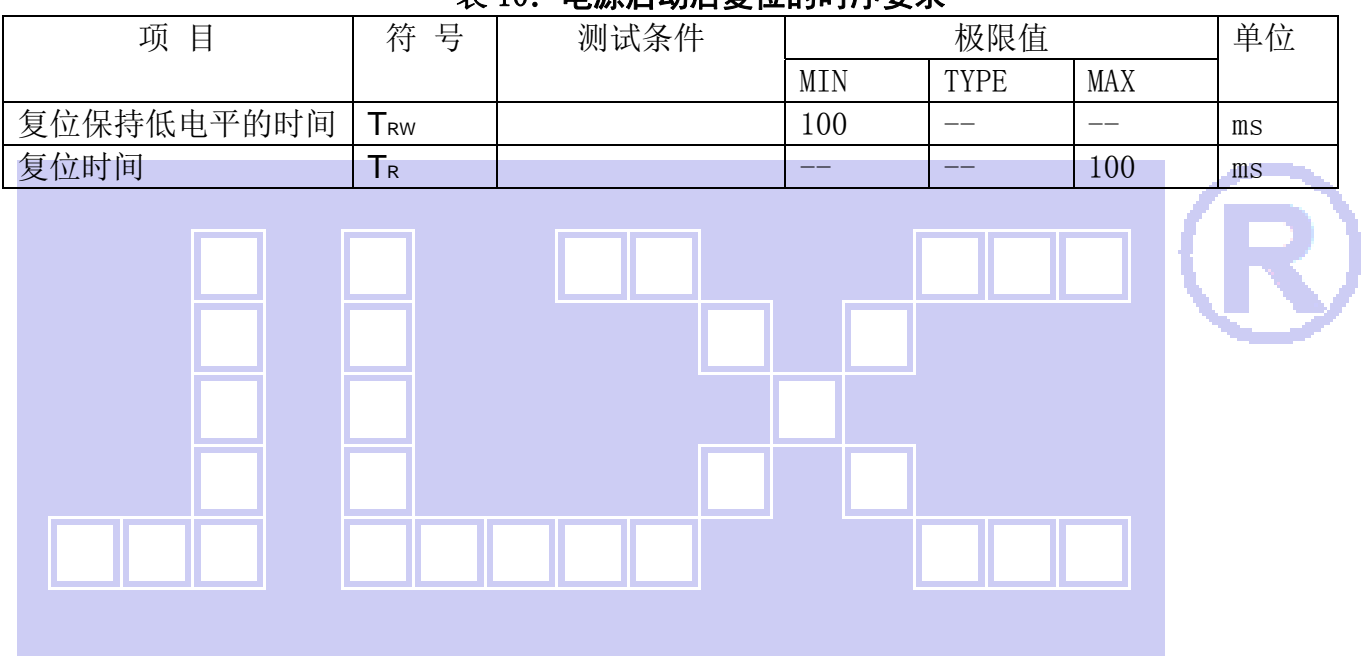

#### 表 10:电源启动后复位的时序要求

#### 7.指令功能:

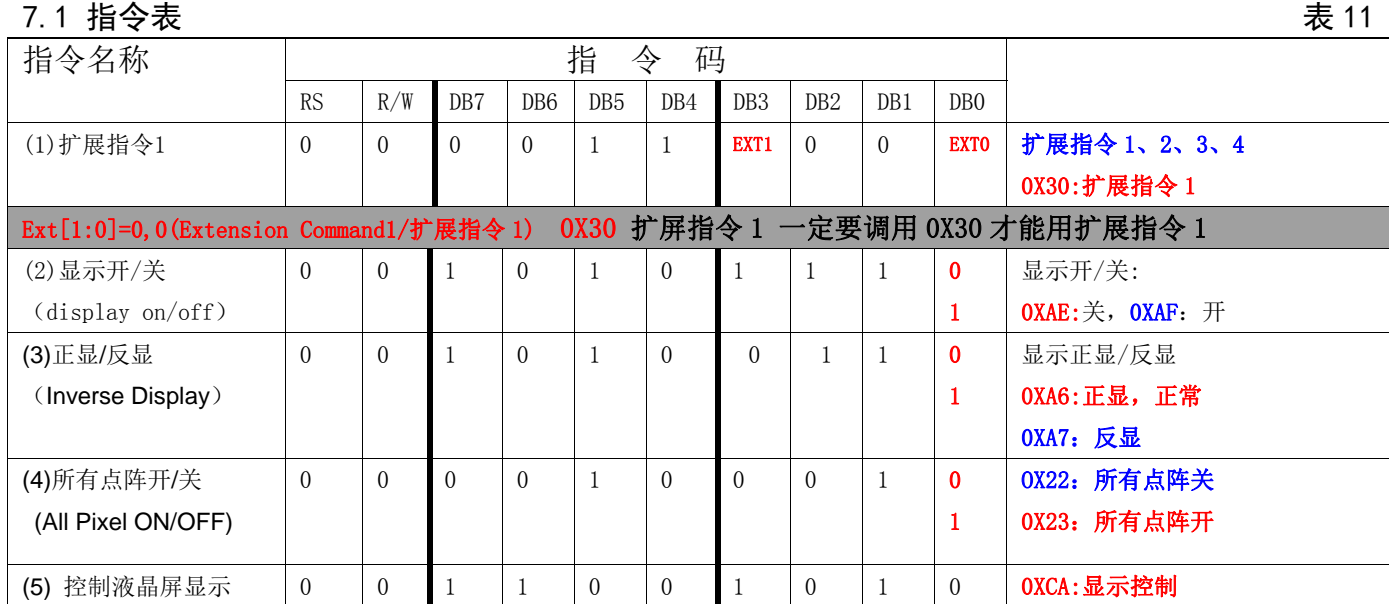

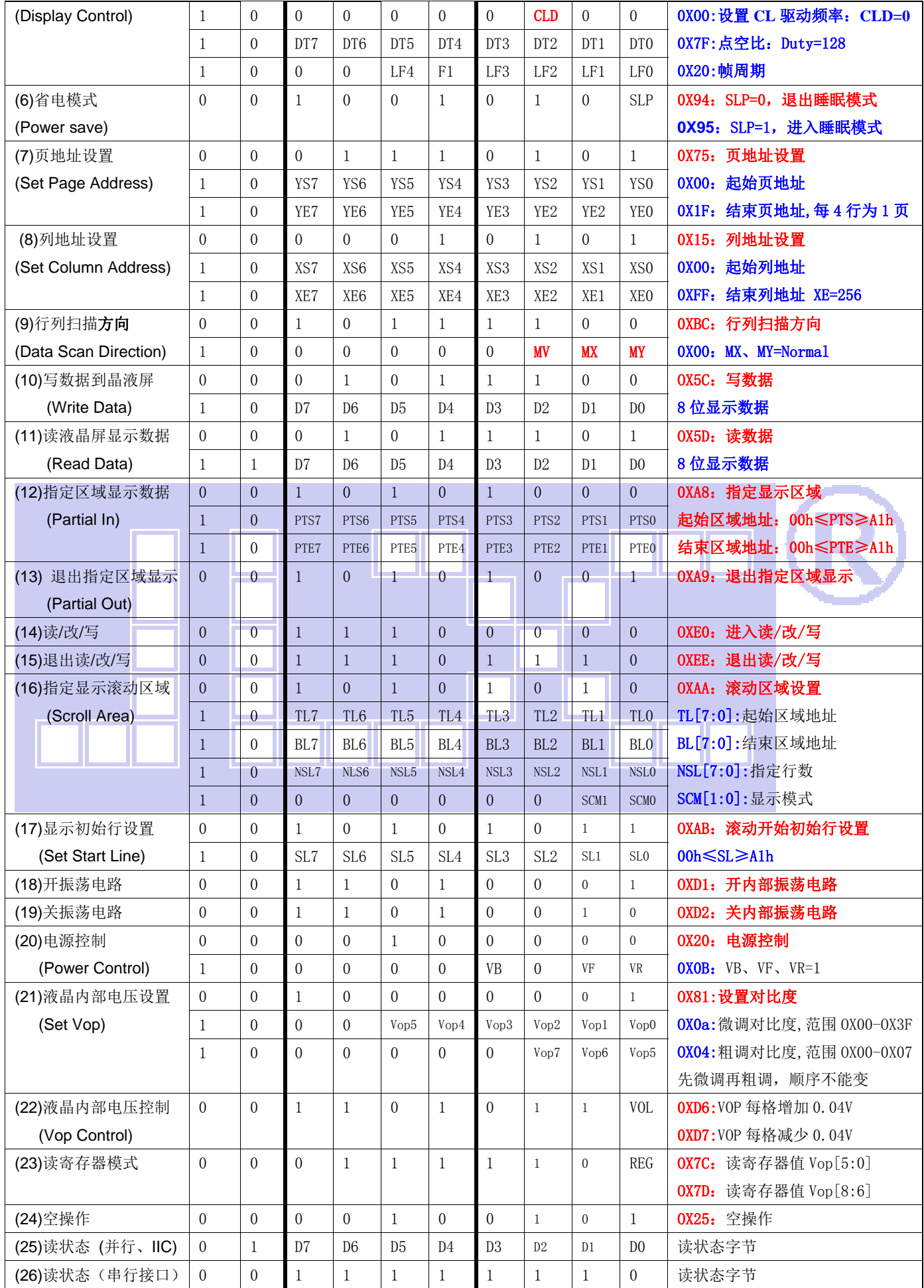

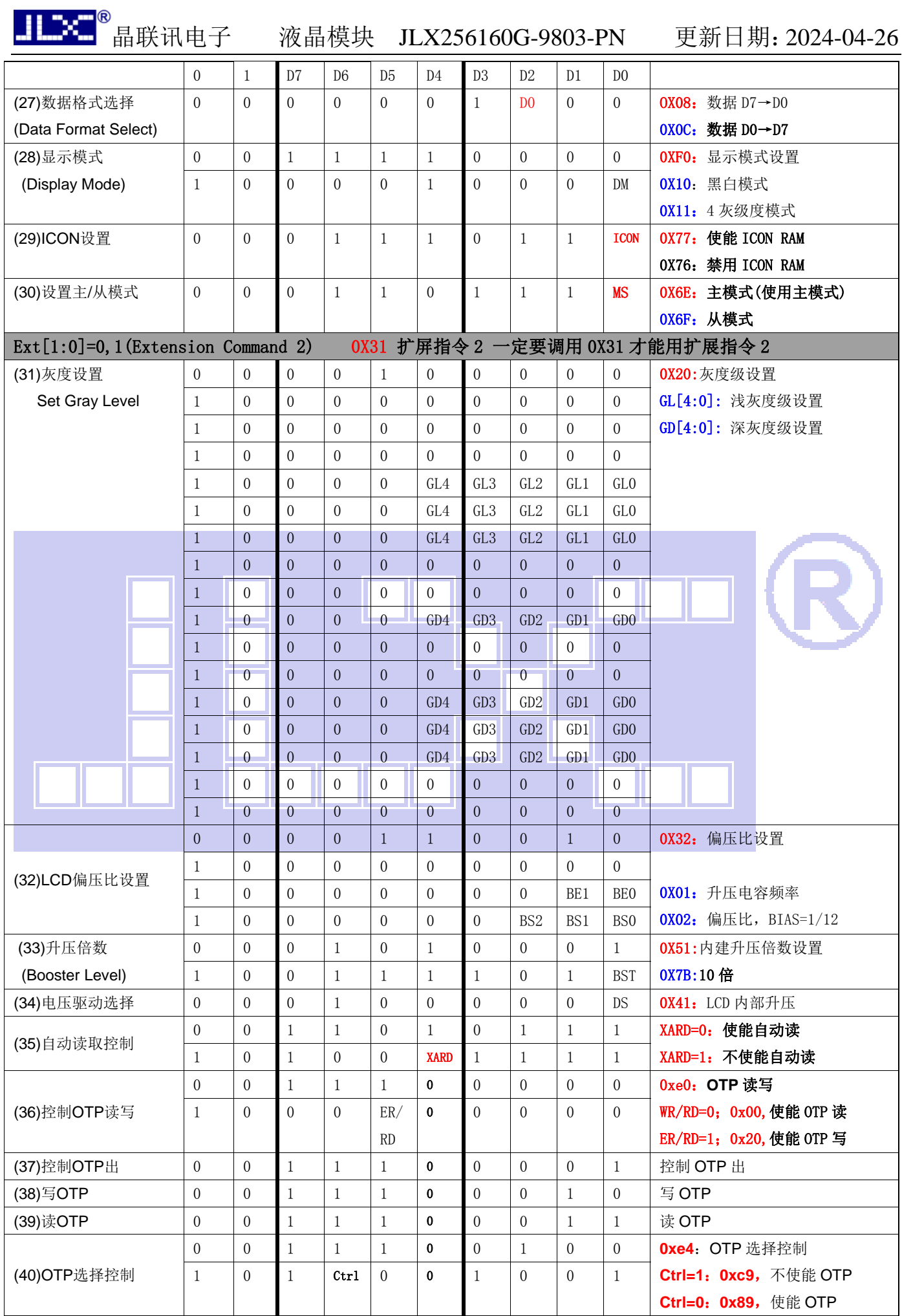

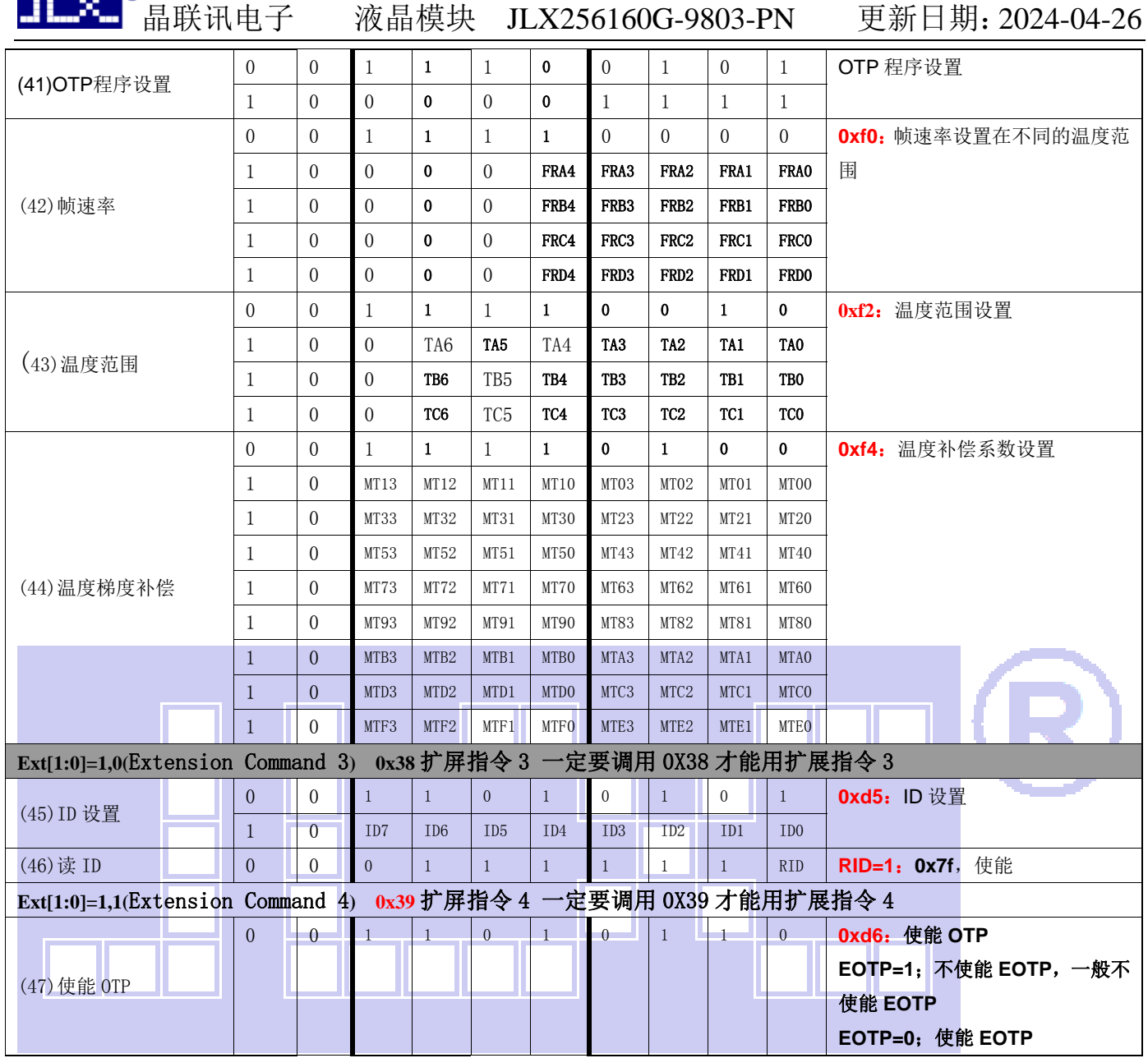

请详细参考 IC 资料"ST75256.PDF"。

#### 7.2 点阵与 DD RAM 地址的对应关系

 $\mathbf{r}$   $\mathbf{r}$   $\mathbf{m}$   $\mathbf{m}$   $\mathbf{R}$ 

请留意页的定义: PAGE, 与平时所讲的"页"并不是一个意思, 在此表示 8 个行就是一个"页", 一个 256\*160 点阵的屏分为 20 个"页",从第 0"页"到第 19"页"。

DB7--DB0 的排列方向: 数据是从下向上排列的。最低位 D0 是在最上面,最高位 D7 是在最下面。 每一位(bit)数据对应一个点阵,通常"1"代表点亮该点阵,"0"代表关掉该点阵.如下图所示:

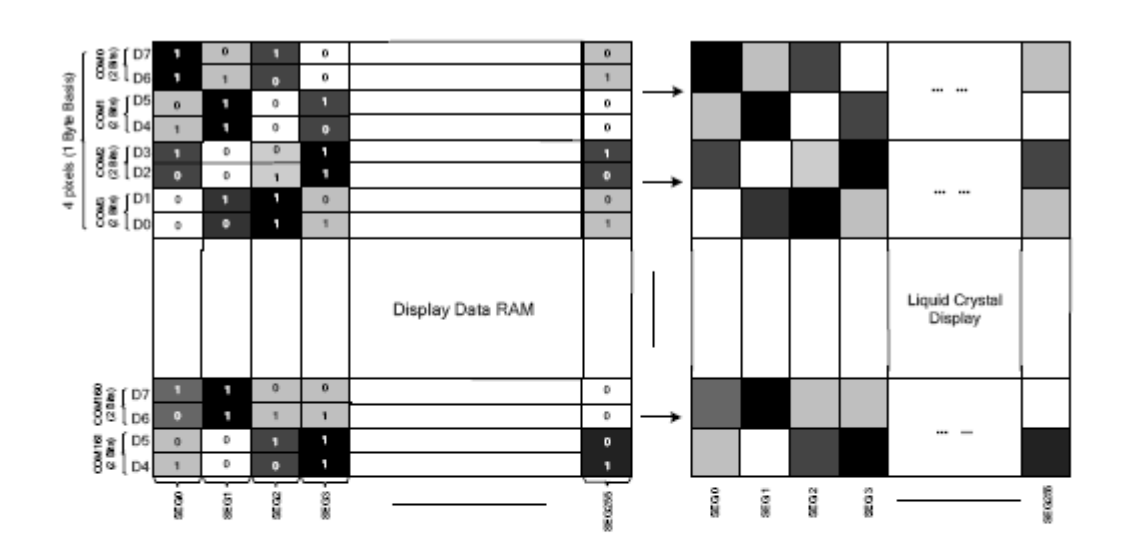

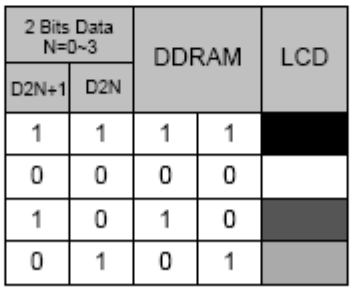

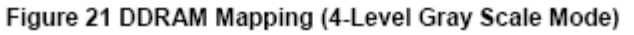

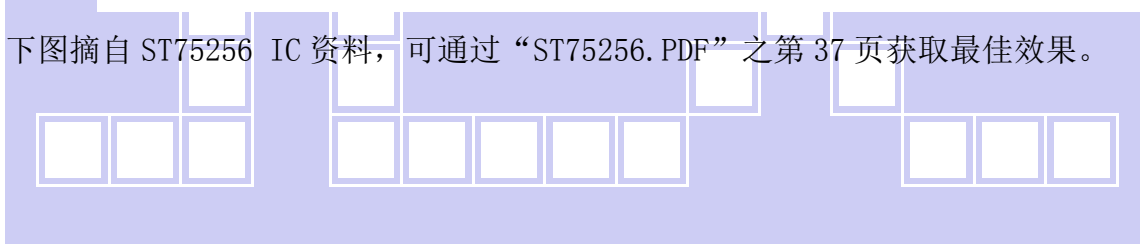

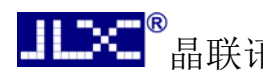

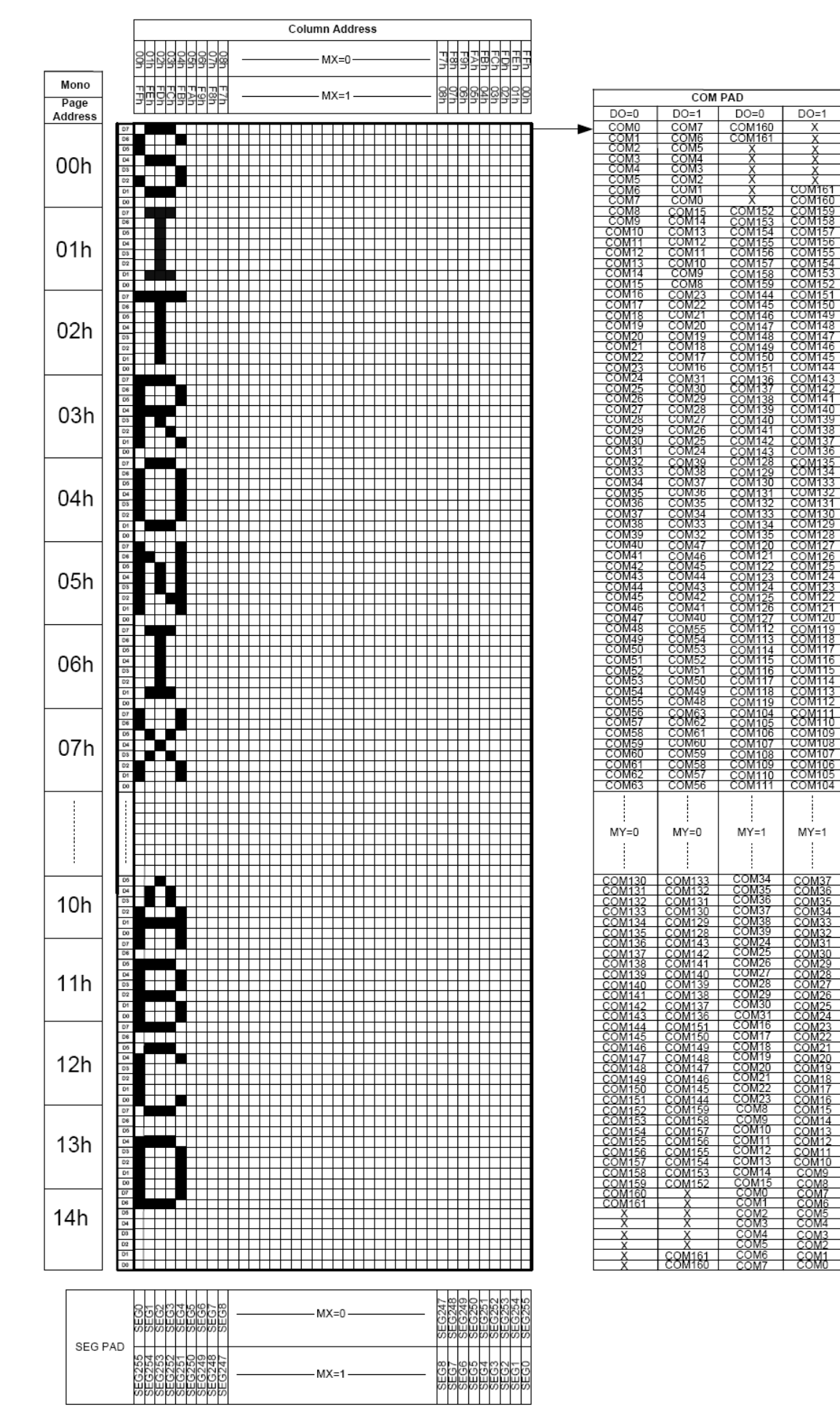

#### 7.3 初始化方法

u xo

用户所编的显示程序,开始必须进行初始化,否则模块无法正常显示,过程请参考程序

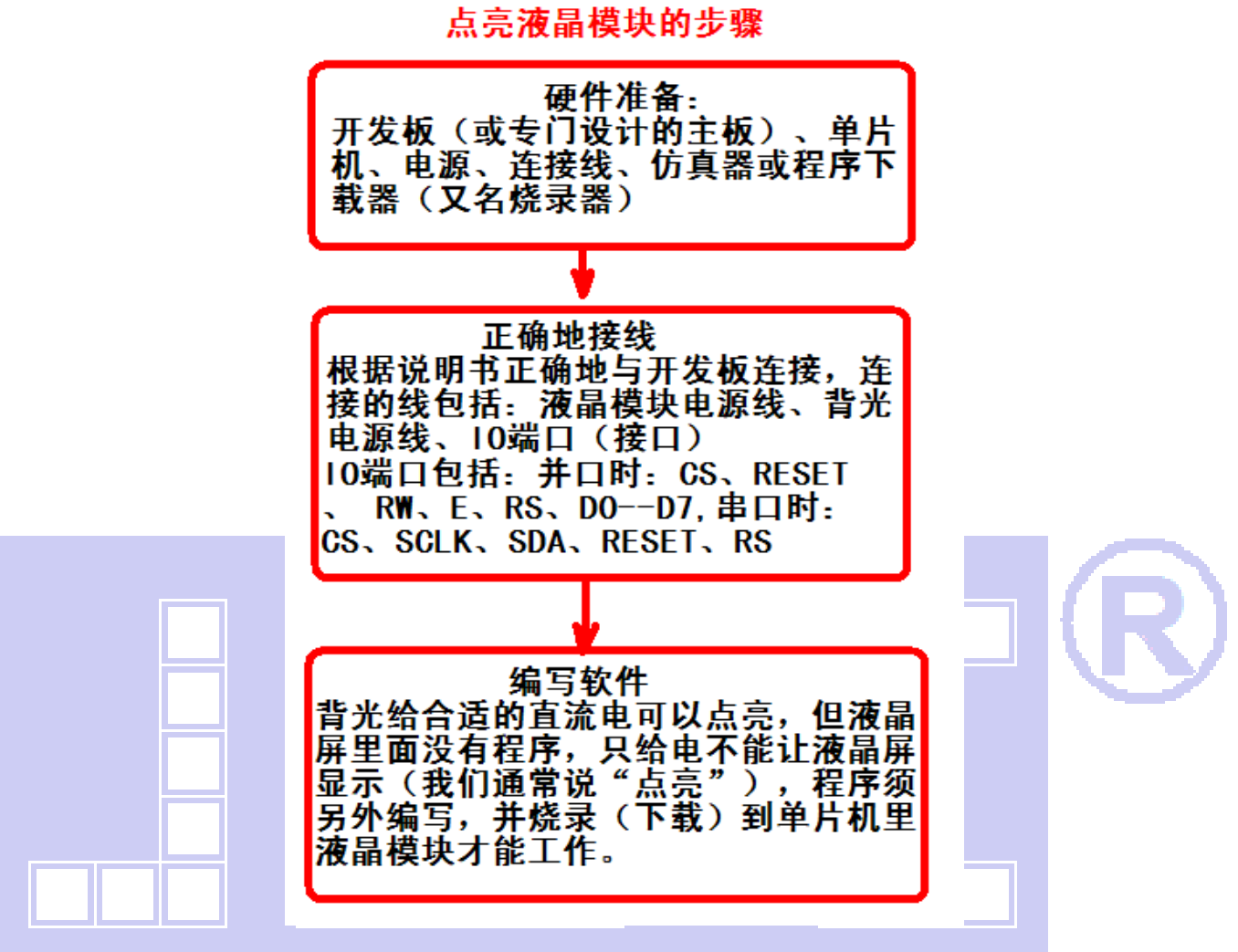

### 7.4 接口方式及程序:

7.4.1 液晶模块与 MPU(以 8051 系列单片机为例)接口图如下:

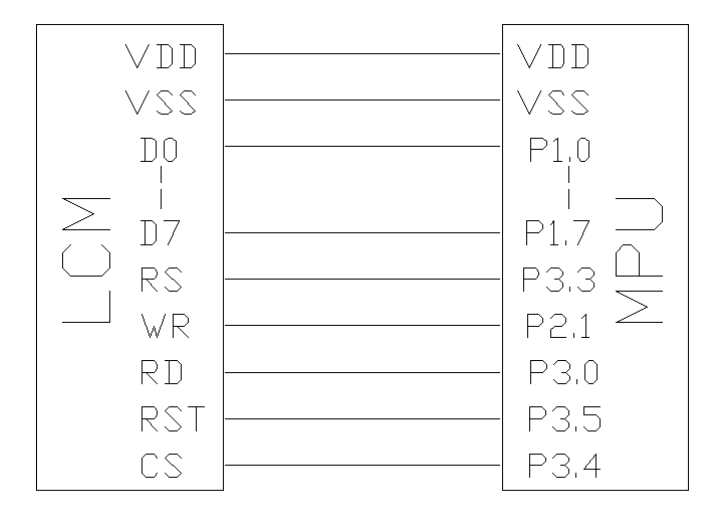

图 8:并行接口图

/\* 液晶模块型号:JLX256160G-9803-PN-P 并行接口 6800 时序 驱动 IC 是:ST75256 版权所有:晶联讯电子:网址 http://www.jlxlcd.cn; \*/ #include <STC12C5A60S2.H>

#include <intrins.h> #include <chinese\_code.h>

```
sbit cs1=P3^4; /*3.4 接口定义*/
sbit reset=P3^5; /*3.3 接口定义*/ 
sbit rs=P3^3; /*接口定义*/ 
sbit rd=P3^0; /*接口定义*/ 
sbit wr=P2^1; /*接口定义。另外 P1.0^1.7 对应 DB0^DB7*/
sbit key=P2^0; /*按键接口,P2.0 口与 GND 之间接一个按键*/
```

```
#define uchar unsigned char
```
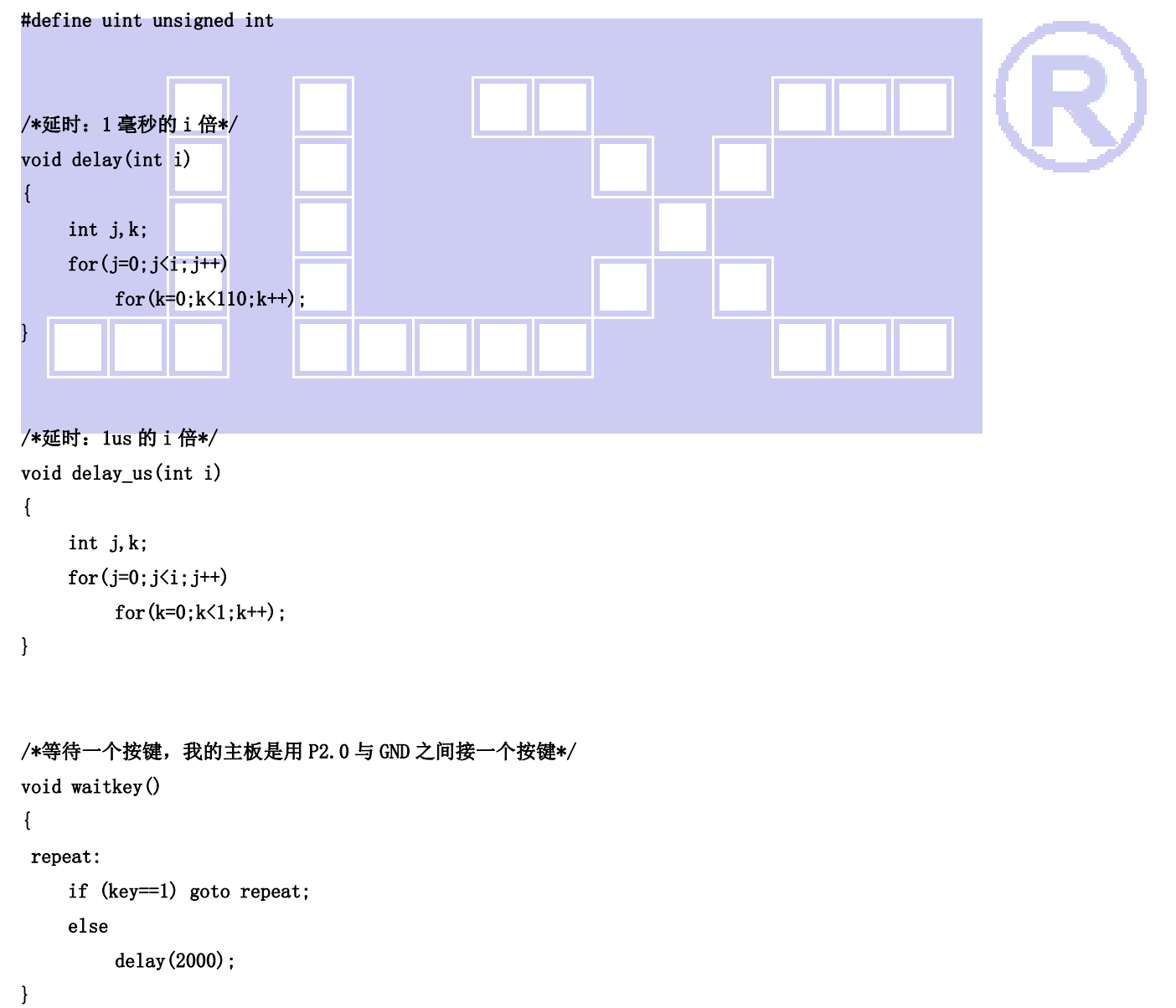

```
// \n= \n= \n= \n= \n= \n= \n{transfer command to LCM\n}void transfer_command_lcd(int data1) 
{ 
      cs1=0; 
      rs=0; 
      rd=0; 
     wr=0:
      P1=data1; 
      rd=1; 
     delay us(1);
      rd=0; 
     cs1=1;
      P1=0x00; 
} 
//-----------transfer data to LCM--------------- 
void transfer_data_lcd(int data1) 
{ 
     cs1=0;
      rs=1; 
      rd=0; 
     wr=0:
      P1=data1; 
      rd=1; 
     delay_us(1);
      rd=0; 
     cs1 = 1;
      P1=0x00; 
} 
//------微调对比度值 0x06------// 
//------粗调对比度值 0x04------// 
void initial_lcd() 
{ 
      reset=0; 
      delay(100); 
      reset=1; 
      delay(500); 
      transfer_command_lcd(0x30); //EXT=0 
      transfer_command_lcd(0x94); //Sleep out 
      transfer_command_lcd(0x31); //EXT=1 
      transfer_command_lcd(0xD7); //Autoread disable 
      transfer_data_lcd(0X9F); // 
      transfer_command_lcd(0x32); //Analog SET 
      transfer_data_lcd(0x00); //OSC Frequency adjustment
```
JLXI

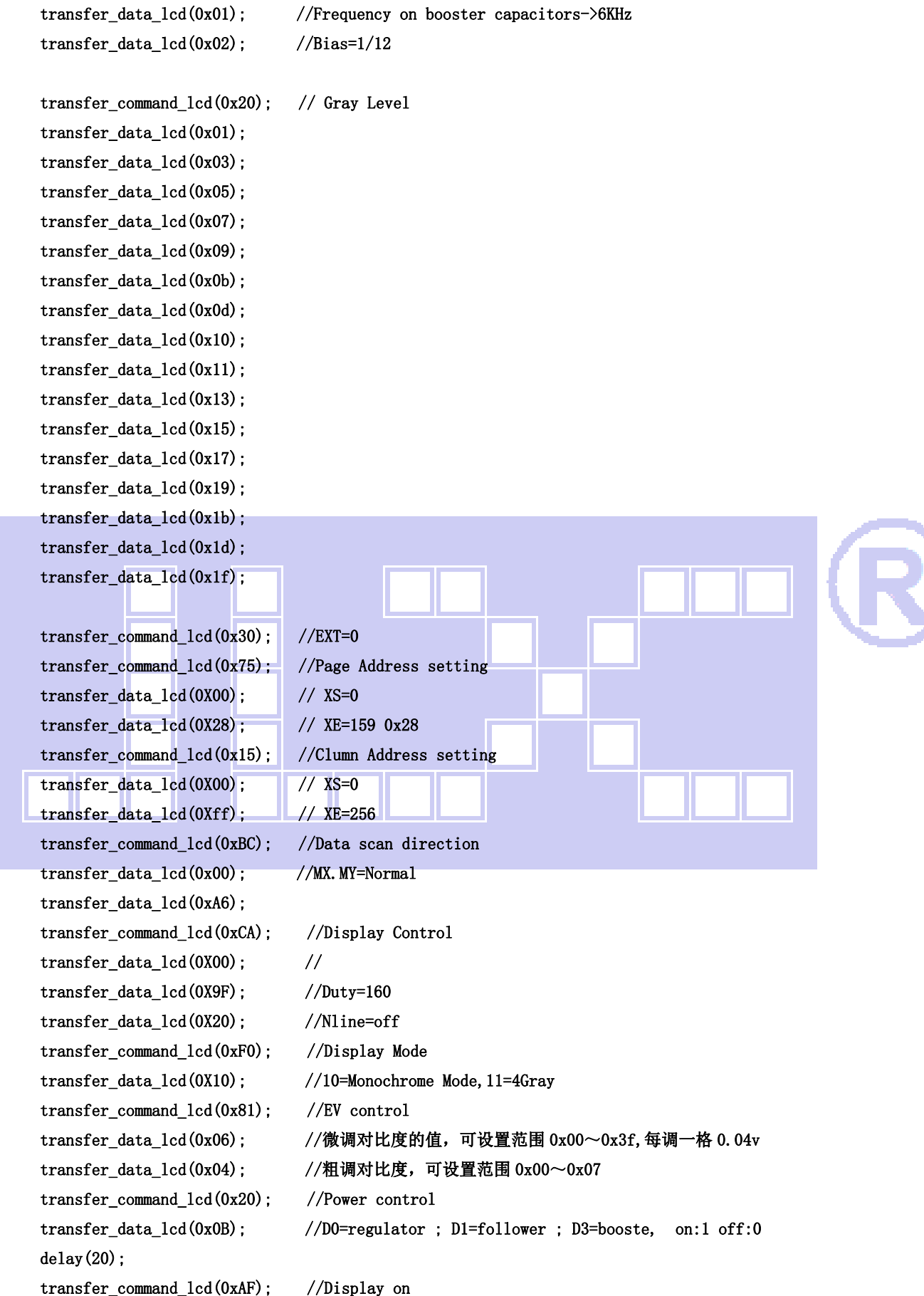

}

```
/*写 LCD 行列地址: X 为起始的列地址, Y 为起始的行地址, x_total, y_total 分别为列地址及行地址的起点到终点的差值 */
void lcd_address(int x, int y, x_total, y_total)
{ 
     x=x-1;
     y=y-1;
      transfer_command_lcd(0x15); //Set Column Address 
      transfer_data_lcd(x); 
     transfer data lcd(x+x total-1);
      transfer_command_lcd(0x75); //Set Page Address 
      transfer_data_lcd(y); 
      transfer_data_lcd(y+y_total-1); 
     transfer command lcd(0x30);
      transfer_command_lcd(0x5c); 
} 
/*清屏*/ 
void clear_screen() 
{ 
      int i,j; 
      lcd_address(0,0,256,21); 
     for(i=0; i<21; i++) { 
         for(j=0;j\leq 256;j++) { 
                transfer_data_lcd(0x00); 
          } 
      } 
} 
void test(uchar data1,uchar data2) 
{ 
     int i, j; lcd_address(1,1,256,21); 
     for(i=0; i<20; i++) { 
         for(j=0;j<255;j++) { 
               transfer_data_lcd(data1); 
               transfer_data_lcd(data2); 
          }
```
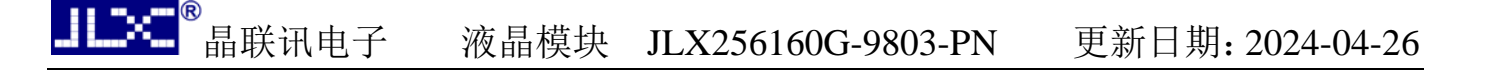

```
//写入一组 16x16 点阵的汉字字符串(字符串表格中需含有此字) 
//括号里的参数:(页,列,汉字字符串) 
void display_string_16x16(uchar column, uchar page,uchar *text) 
{ 
    uchar i, j, k; uint address; 
    j=0;
    while(text[j]!= '\0') { 
          i=0; 
          address=1; 
          while(Chinese_text_16x16[i]> 0x7e) 
          { 
              if(Chinese_test_16x16[i] == text[j]) { 
                   if(Chinese_test_16x16[i+1] == text[j+1])\mathbb{R}^n and \mathbb{R}^n and \mathbb{R}^n and \mathbb{R}^n address=i*16; 
                        break; 
} }
 } 
              i +=2;
          } 
          if(column>255) 
          { 
               column=0; 
               page+=2; 
          } 
          if(address !=1) 
          { 
              lcd_address(column, page, 16, 2);
              for(k=0; k<2; k++) { 
                   for(i=0; i\leq 16; i++)\{ transfer_data_lcd(Chinese_code_16x16[address]); 
                        address++; 
 } 
               } 
              j +=2;
          } 
          else
```
}

}

```
 { 
                                         lcd_address(column, page, 16, 2);
                                        for(k=0; k<2; k++) { 
                                                       for(i=0; i\le 16; i++)\left\{ \begin{array}{ccc} 1 & 0 & 0 \\ 0 & 0 & 0 \\ 0 & 0 & 0 \\ 0 & 0 & 0 \\ 0 & 0 & 0 \\ 0 & 0 & 0 \\ 0 & 0 & 0 \\ 0 & 0 & 0 \\ 0 & 0 & 0 \\ 0 & 0 & 0 \\ 0 & 0 & 0 \\ 0 & 0 & 0 \\ 0 & 0 & 0 \\ 0 & 0 & 0 & 0 \\ 0 & 0 & 0 & 0 \\ 0 & 0 & 0 & 0 \\ 0 & 0 & 0 & 0 & 0 \\ 0 & 0 & 0 & 0 & 0 \\ 0 & 0 & 0 & 0 & 0 \\ 0 & 0 & 0 & 0 transfer_data_lcd(0x00); 
 } 
                                         } 
                                          j++; 
                           } 
                           column+=16; 
             }
```
#### /\*显示 32\*32 点阵的汉字或等同于 32\*32 点阵的图像\*/

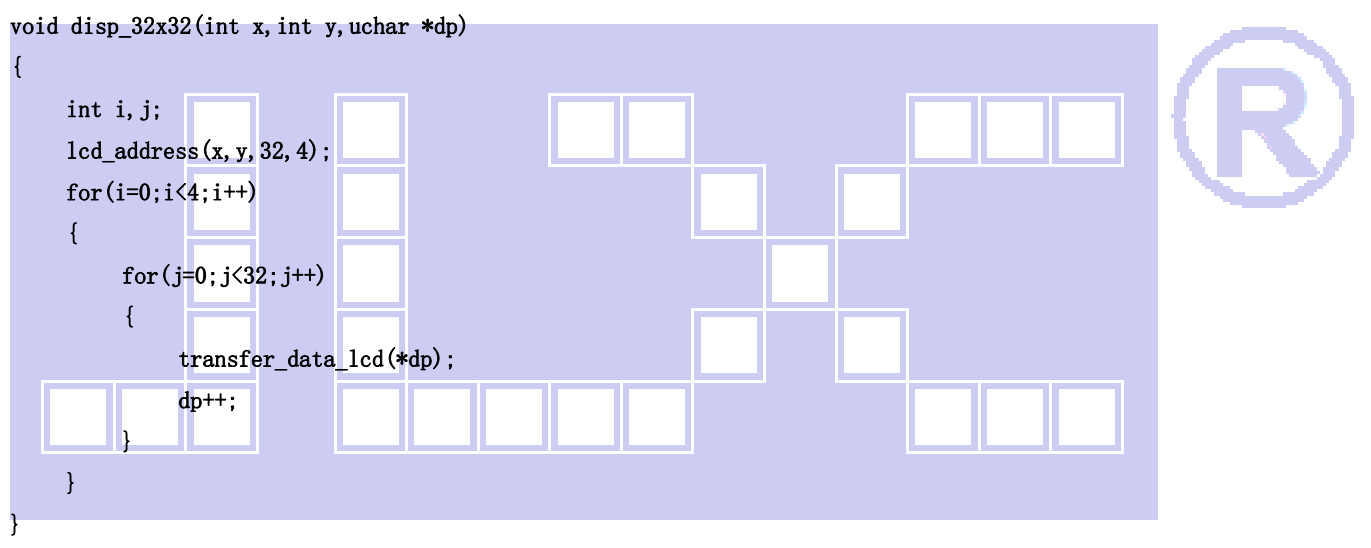

/\*显示 256\*160 点阵的图像\*/

}

```
void disp_256x160(int x, int y, char *dp)
{ 
      int i,j; 
      lcd_address(x,y,256,20); 
     for(i=0; i<20; i++) { 
           for(j=0;j<256;j++) { 
                 transfer_data_lcd(*dp); 
                dp++; } 
      } 
}
```

```
//----------------------------- 
void main() 
{ 
     P1M1=0x00; 
     P1M0=0x00; 
     P2M1=0x00; 
     P2M0=0x00; 
     P3M1=0x00; 
     P3M0=0x00; 
     initial_lcd(); //对液晶模块进行初始化设置 
    while(1) { 
         clear_screen(); //清屏 
         disp_256x160(1,1,bmp8); //显示一幅 240*160 点阵的黑白图。 
         waitkey(); 
         disp_256x160(1,1,bmp1); //显示一幅 240*160 点阵的黑白图。 
         waitkey(); 
        disp 256x160(1,1,bmp2); //显示一幅 240*160 点阵的黑白图。
         waitkey(); 
         clear_screen(); 
         display_string_16x16(33,4,"深圳市晶联讯电子有限公司"); 
        disp_32x32(48, 8, jing2);
        disp_32x32((32*1+48), 8, lian2);
         disp_32x32((32*2+48),8,xun2); 
        disp_32x32((32*3+48), 8, dian2);
         disp_32x32((32*4+48),8,zi2); 
        waitkey();
         clear_screen(); 
         test(0xff,0xff); 
        waitkey();
         test(0xaa,0x55); 
         waitkey();
```
7.5 程序举例:

}

}

7.5.1 串行接口

JLXI

液晶模块与 MPU(以 8051 系列单片机为例)接口图如下:

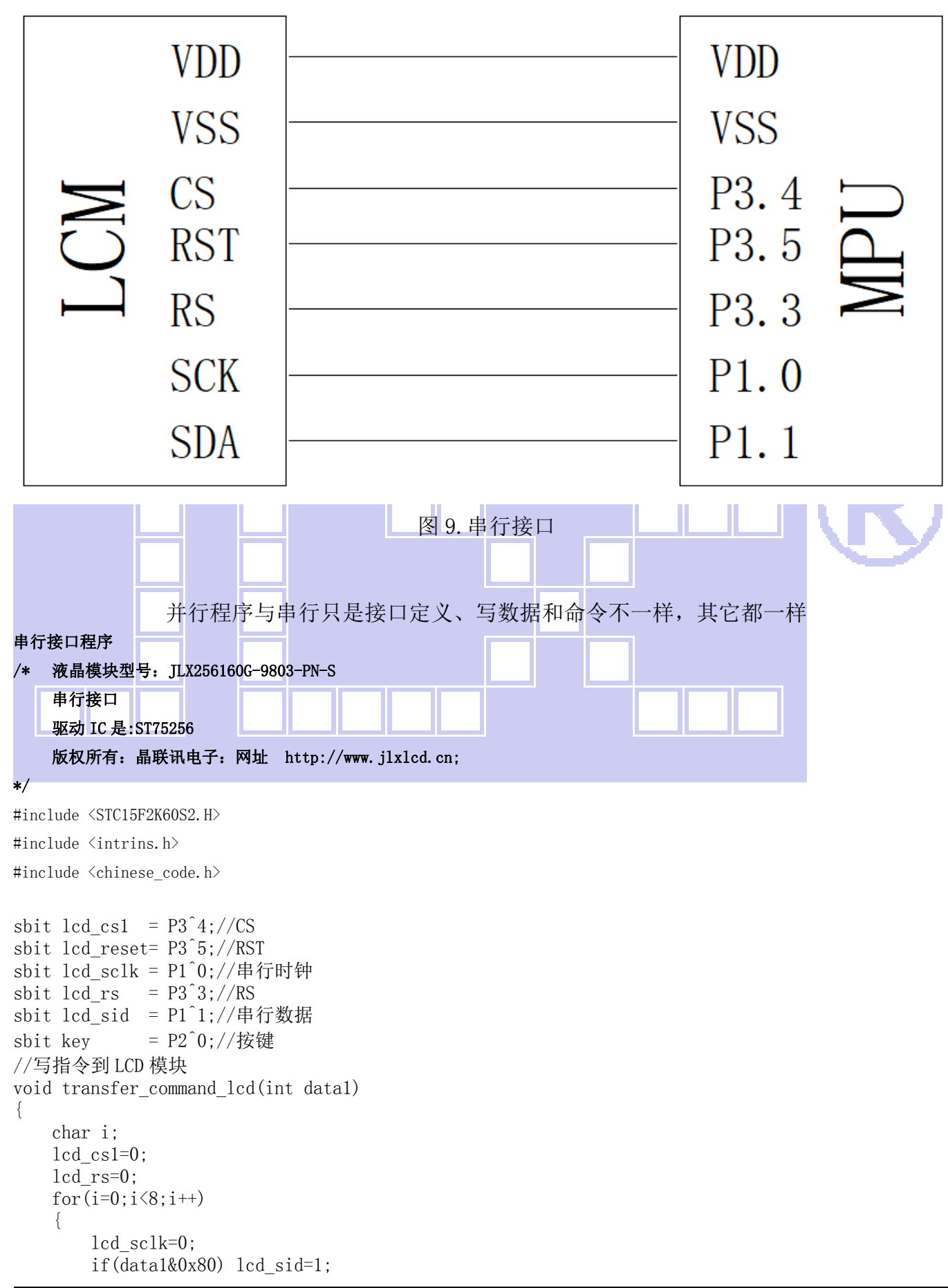

```
晶联讯电子 液晶模块 JLX256160G-9803-PN 更新日期:2024-04-26
```

```
 else lcd_sid=0; 
         lcd_sclk=1; 
        data1 \leq 1; } 
    lcd cs1=1;
} 
//写数据到 LCD 模块 
void transfer data lcd(int data1)
{ 
     char i; 
    1cd cs1=0;
     lcd_rs=1; 
    for (i=0; i \le 8; i++) { 
         lcd_sclk=0; 
        if(data1&0x80) lcd sid=1;
         else lcd_sid=0; 
         lcd_sclk=1; 
        data1 \leq 1;
 } 
     lcd_cs1=1; 
} 
7.6、IIC 接口 
                           VDD
                                                                 VDD
                            VSS
                                                                 VSS
                           RST
                                                                 P1.
                                                                              \overline{\mathbf{a}}1
                            SDA
                                                                 P1.2
                            SCK
                                                                 P1.3
                                              图 10.IIC
```
### 7.6.1、以下为 I2C 接口方式范例程序

与串行方式相比较,只需改变接口顺序以及传送数据、传送命令这两个函数即可:

```
/* 液晶模块型号:JLX256160G-9803-PN-IIC 
     IIC 接口 
     驱动 IC 是:ST75256 
     版权所有:晶联讯电子:网址 http://www.jlxlcd.cn; 
*/ 
#include <STC15F2K60S2.H> 
#include <intrins.h>
#include <chinese_code.h>
sbit reset=P1^1; 
sbit scl=P1^3; 
sbit sda=P1^2; 
sbit key=P2^0; 
void transfer(int data1) 
{ 
     int i;
```

```
for (i=0; i<8; i++) { 
        sc1=0;
         if(data1&0x80) sda=1; 
         else sda=0; 
        sc1=1:
        \text{sc}1=0:
         data1=data1<<1; 
    } 
         sda=0; 
        sc1=1;
        sc1=0;
} 
void start_flag() 
{ 
     scl=1; /*START FLAG*/ 
     sda=1; /*START FLAG*/ 
     sda=0; /*START FLAG*/ 
} 
void stop_flag() 
{ 
     scl=1; /*STOP FLAG*/ 
     sda=0; /*STOP FLAG*/ 
     sda=1; /*STOP FLAG*/ 
} 
//写命令到液晶显示模块 
void transfer_command(uchar com) 
{ 
    start flag();
    transfer(0x78); transfer(0x80); 
     transfer(com); 
    stop flag();
} 
//写数据到液晶显示模块 
void transfer_data(uchar dat) 
{ 
    start flag();
     transfer(0x78); 
     transfer(0xC0); 
     transfer(dat); 
     stop_flag(); 
}
```
# **-END-**